# Voyager 3200 UC Bluetooth 耳機系統

使用指南

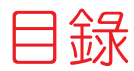

[耳機概觀](#page-2-0) **3** [注意安全](#page-2-0) **3** [充電盒概觀](#page-3-0) **4** [充電](#page-4-0) **5** [查看耳機電池狀態](#page-4-0) **5** [使用充電盒](#page-5-0) **6** [舒適](#page-6-0) **7** [配戴調整](#page-6-0) **7** [配對](#page-7-0) **8** [Bluetooth](#page-7-0) 配對 **8** [搭配電腦使用](#page-7-0) **8** [設定媒體](#page-7-0) **8** [USB Bluetooth](#page-8-0) 轉接器 **9** [重新配對](#page-8-0) USB 轉接器 **9** NFC [配對](#page-8-0) **9** [配對模式](#page-8-0) **9** [載入軟體](#page-9-0) **10** [基本功能](#page-10-0) **11** 撥打/接聽/[結束通話](#page-10-0) **11** [語音控制](#page-11-0) **12** [調整音量](#page-11-0) **12** [播放或暫停串流音訊](#page-11-0) **12** [使用感應器](#page-11-0) **12** [更多功能](#page-13-0) **14** [選取語言](#page-13-0) **14** 修改「[answer/ignore](#page-13-0)」(接聽/拒接) 語音命令 **14** [使用兩支手機](#page-13-0) **14** [變更耳機設定](#page-13-0) **14** [更新韌體](#page-15-0) **16** [耳機復原](#page-15-0) **16** [疑難排解](#page-16-0) **17** [支援](#page-17-0) **18**

<span id="page-2-0"></span>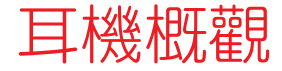

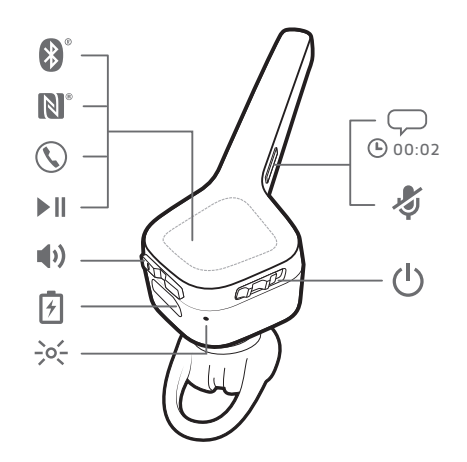

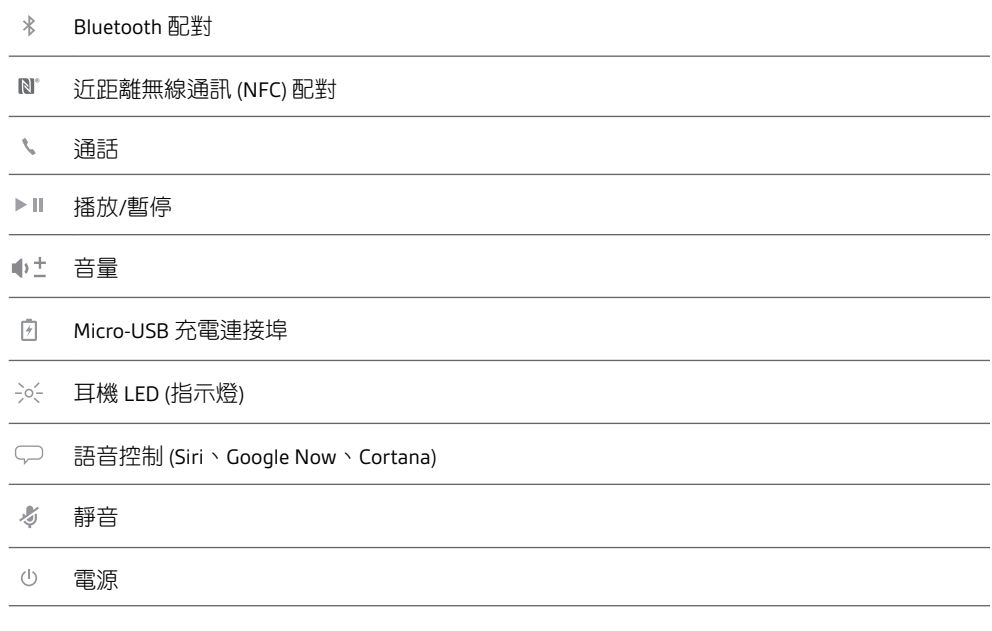

注意安全 使用新耳機前,請先閱讀安全指南以瞭解重要安全說明、電池充電與法規資訊。

# <span id="page-3-0"></span>充電盒概觀

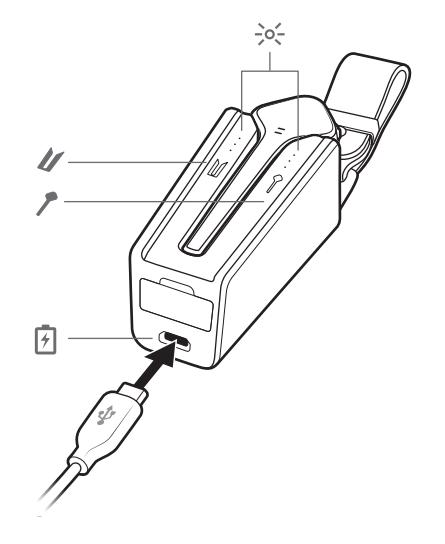

- 充電盒 LED 燈;指示充電盒/耳機電池狀態
- 充電盒:輕觸圖示可顯示充電盒電池狀態
- 耳機:輕觸圖示可顯示耳機電池狀態
- Micro-USB 充電連接埠

充電盒完全充飽電需要 90 分鐘。充飽電後,充電盒能為耳機提供額外 10 小時的電池壽 命。

選用的 Bluetooth USB 轉接器收納在充電盒中。

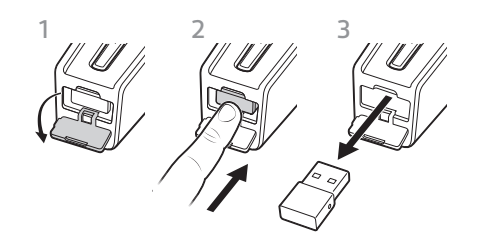

<span id="page-4-0"></span>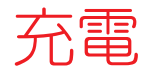

耳機完全充飽電需要 90 分鐘。充電完畢後,指示燈會熄滅。 秘訣 若要重設通話時間提示的精確度,請將耳機電池電量用盡後再完全充飽電。

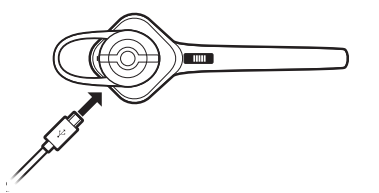

使用 **micro USB** 纜線充電時,耳機 **LED** 的狀態

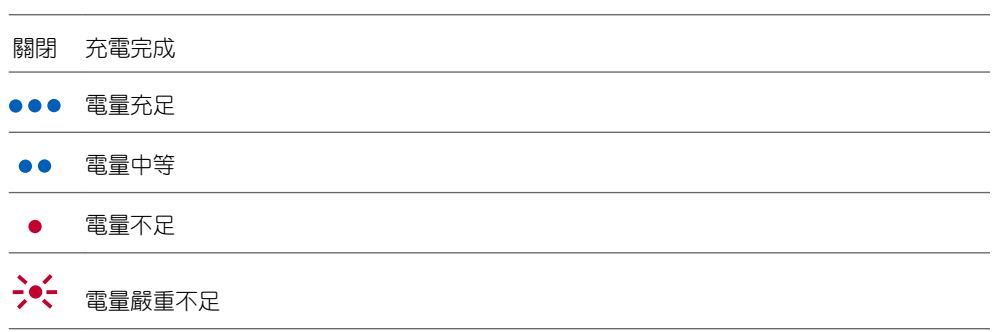

查看耳機電池狀態

有幾種方式可以查看耳機的電池狀態。

1 戴上耳機並按一下「通話」 *、*按鈕,以聆聽語音警示。

2 未配戴耳機時,按一下「通話」 \*按鈕,並觀察耳機 LED 燈。

**3** 檢查 Plantronics Hub 首頁畫面。

<span id="page-5-0"></span>充電盒充飽電後可以提供額外的 10 小時耳機通話時間。充電盒完全充飽電需要 90 分 鐘。要讓耳機與充電盒一起完全充飽電需要 2 小時。 使用充電盒

> 重要事項 充電盒製造完成後, 即處於熟睡模式, 以節省電力並保護電池。要喚醒充電 盒,請將充電盒插入電源至少 *1* 分鐘。充電時,*LED* 燈會閃爍。

如要確認充電盒或耳機電池狀態,請輕觸/滑動充電盒或耳機圖示。LED 燈號將指示電池 狀態。

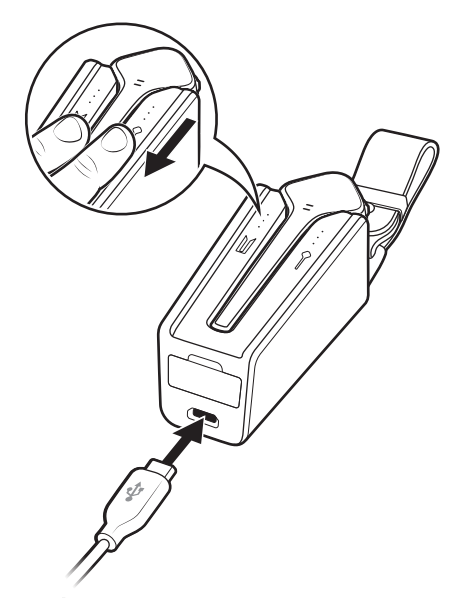

充電盒及耳機的電池狀態 **LED** 燈

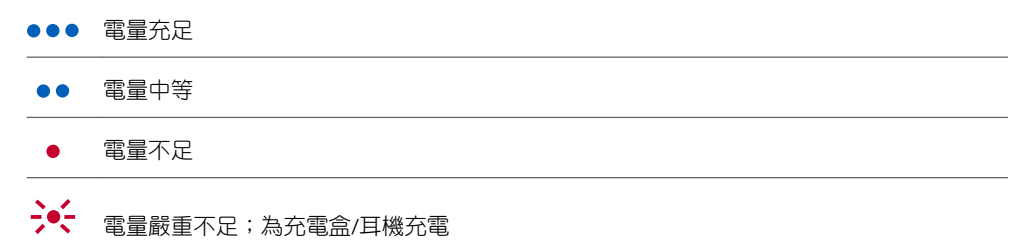

<span id="page-6-0"></span>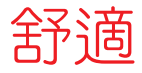

配戴調整

軟膠耳塞環會依耳朵後方弧度貼合在您的耳朵上以便固定。

**1** 如果覺得軟膠耳塞太鬆或太緊,請在耳機電源關閉的情況下,更換為其他大小的耳塞。

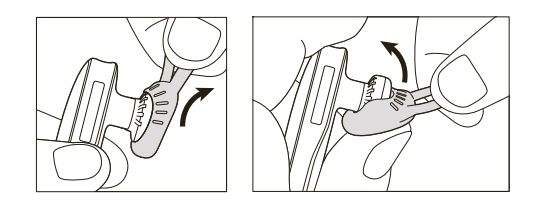

2 若要調整配戴,請旋轉耳機上的耳塞,或添加選購的可夾式耳掛。\*

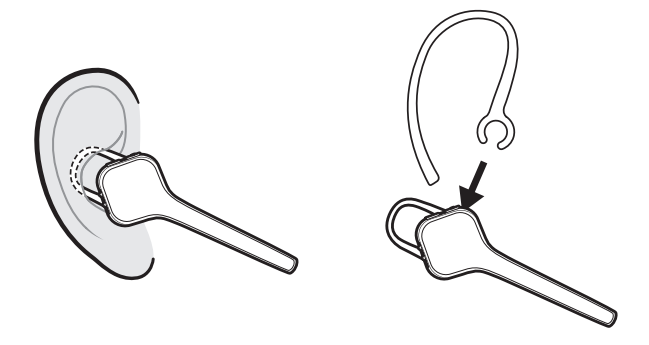

附註 \*使用可夾式耳掛可能降低感應器的敏感度。如欲享有較佳效能,請關閉感應器。

<span id="page-7-0"></span>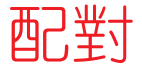

附註 若您的手機支援近距離無線通訊 *(NFC)*,請前往進行 *NFC* 配對。

Bluetooth 配對 1 戴上耳機,將電源開啟。您會聽到以預設語言發音的「pairing」(配對) 訊息。耳機 LED 呈 紅藍色交替閃爍。

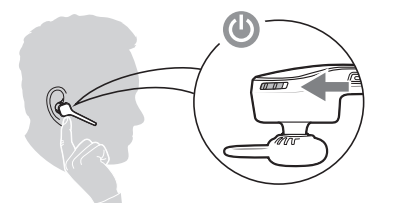

**2** 啟動手機上的 Bluetooth® 以搜尋新裝置。 •iPhone > 設定 > Bluetooth > 開啟\*

•Android > 設定 > Bluetooth > 開啟 > 掃描\*

附註 *\**功能表會因裝置而異。

**3** 選擇「 PLT V3200 Series」。若有需要,則輸入四個零 (0000) 作為密碼或接受連線。配對 成功後,您會聽到「Pairing successful」(配對成功)。

搭配電腦使用

您的 Bluetooth USB 轉接器與耳機已先行配對。

**1** 開啟耳機並將 Bluetooth USB 轉接器插入筆記型電腦或 PC。

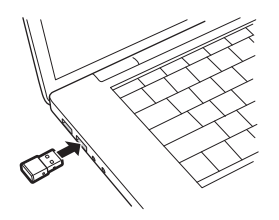

- 2 USB 轉接器 LED 先是閃藍燈,接著轉為持續亮藍燈,即表示耳機已連接至 USB 轉接器。 若您戴著耳機,會聽到「PC connected」(PC 已連線),表示已建立連接。若在通話中,USB 轉接器上的 LED 燈會閃爍藍光。沒有通話時,LED 燈會呈持續亮起藍光。
- **3** 選用 如要載入 Plantronics Hub (Windows 和 Mac),請造訪 [plantronics.com/software](https://www.plantronics.com/software)。如此便 可透過進階設定和選項來自訂耳機行為。
- 您的 USB Bluetooth 轉接器已準備就緒,可接聽電話,但若要聆聽音樂還需要一些額外設 定。 設定媒體

**Windows** 

- 1 若要將 Bluetooth USB 轉接器設為播放音樂,請前往**開始功能表 > 控制台 > 聲音 > 播放索** 引標籤。選取 **Plantronics BT600**,將其設為預設裝置,然後按一下「確定」。
- **2** 若要在撥打或接聽電話時暫停音樂,請前往開始功能表 > 控制台 > 聲音 > 通訊索引標 籤,然後選取想要的參數。 Mac
- 1 若要設定 Bluetooth USB 轉接器,請前往 Apple **功能表 > 系統偏好設定 > 聲音**。在「輸 出」與「輸入」索引標籤中,選取 **Plantronics BT600**。

# <span id="page-8-0"></span>USB Bluetooth 轉接器

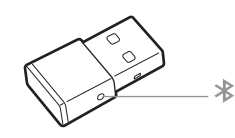

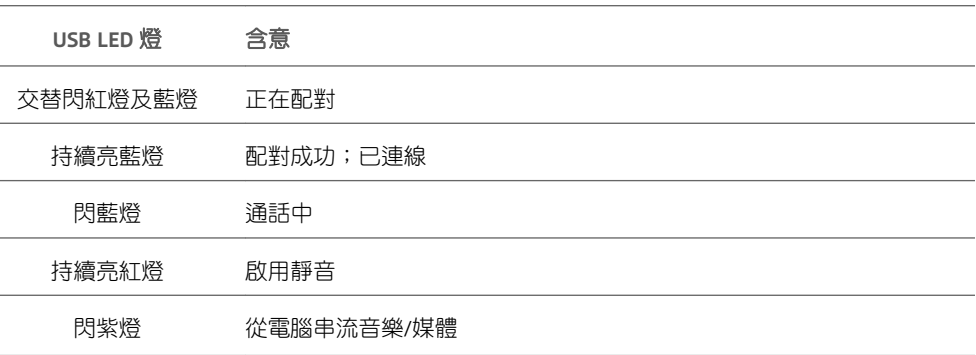

- 重新配對 USB 轉接器 1 將高傳真 Bluetooth USB 轉接器插入您的筆記型電腦或電腦,然後等待電腦進行辨識。
	- **2** 將耳機設在配對模式。
	- **3** 若要將 Bluetooth USB 轉接器置於配對模式,請使用筆或迴紋針輕輕按住配對按鈕,直到 Bluetooth USB 轉接器交替閃紅燈及藍燈。

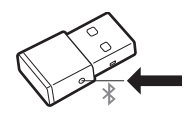

配對成功後,您會聽到「pairing successful」(配對成功),且 Bluetooth USB 轉接器的 LED 燈 持續亮藍燈。

- **NFC 配對 1 確認 NFC 已開啟,並且手機顯示幕已解除鎖定。** 
	- **2** 將耳機靠在手機 NFC 感應貼片位置,直到 NFC 配對完成。 請視需要接受連線。 附註 手機 *NFC* 感應貼片位於耳機上部。 各家手機的 *NFC* 感應貼片位置可能各不相同。

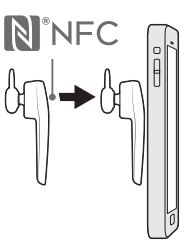

配對模式

將耳機電源開啟,然後按住通話、按鈕,直到您聽到「pairing」(配對)為止。

<span id="page-9-0"></span>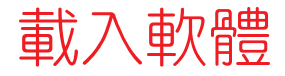

附註 部分軟體電話需要安裝 *Windows* 版或 *Mac* 版 *Plantronics Hub* 才能啟用耳機控制 *(*接 聽*/*結束通話和靜音*)* 功能。

- •請至 [plantronics.com/software](https://www.plantronics.com/software) 下載適用於 Windows/Mac 的 Plantronics Hub。
- •請至 [plantronics.com/software](https://www.plantronics.com/software)、App Store 或 Google Play, 下載適用於 iOS/Android 的 Plantronics Hub。

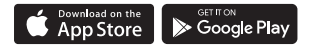

若要管理您的耳機設定,請分別從您的電腦使用適用於 Windows/Mac 的 Plantronics Hub, 或從行動裝置使用適用於 iOS/Android 的 Plantronics Hub。

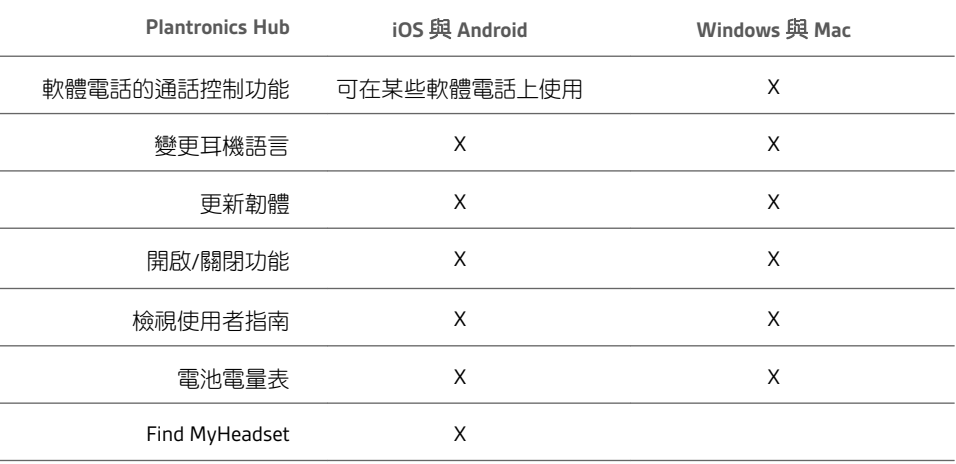

<span id="page-10-0"></span>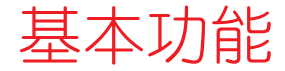

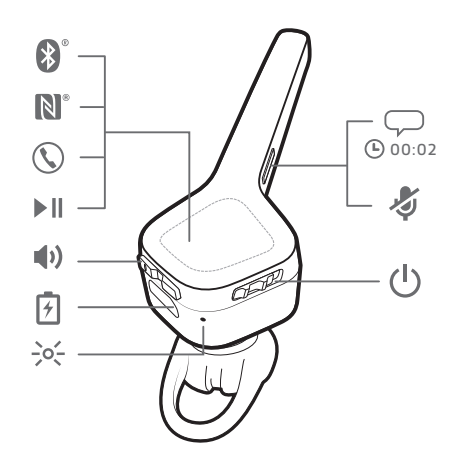

#### 撥打/接聽/結束通話

接聽通話 選擇:

•(未配戴耳機時候來電) 戴上耳機將接聽電話, 或是

 $\cdot$ 在告知通話後,說「answer」(接聽),或是

•按一下「通話」按鈕

#### 接聽第二通來電

首先,按一下「通話」按鈕、結束目前通話,然後再按一下「通話」按鈕、以接聽新來 電。

#### 結束通話

按一下「通話」按鈕 結束目前通話。

# 拒絕通話

選擇: •在告知通話後,說「ignore」(拒接),或是

•按下「通話」按鈕 2 秒

# 重撥上一通撥出的電話

連按兩下通話 按鈕。

#### 靜音

在談話期間,按一下「靜音」 《按鈕。您會聽到「Mute on」(靜音開啟) 或「Mute off」(靜 音關閉)。

#### 靜音提醒

如果開啟靜音提醒,當您說話時會重複出現警示,提醒您靜音已啟用。在 Plantronics Hub 自訂設定。

### 來電者告知 **(**僅適用於行動電話**)**

配戴耳機時,您可以聽見來電聯絡人姓名,依此決定接聽或拒接來電,而不需要查看手 機畫面。

在下列情況下會告知來電者姓名:

- <span id="page-11-0"></span>•若您的手機支援電話簿存取設定檔 (PBAP)
- ·若您允許在配對過程中存取您的聯絡人 (許多行動電話出廠時均已預先如此設定, 所以可 能不需要另外允許)
- •若來電者已儲存在手機的聯絡人清單中 在下列情況,將不會告知來電者姓名:若來電者未知、不在清單上、遭到封鎖,或是語 言不支援。
- **Siri**、Google Now™、Cortana 在沒有通話時按住語音 ▽ 按鈕 2 秒, 直到聽見提示音。等待 手機提示以啟動聲控撥號、搜尋及其他智慧型手機語音控制功能。 語音控制

在通話或串流音訊期間,將「音量」按鈕 ⊕調高 (+) 或調低 (─)。 不通話或不串流音訊時,您可以調整「音量」 帕按鈕以調整來電者告知和其他語音提示的 音量。 調整音量

**Adjust headset microphone volume (softphone)**

Place a test softphone call and adjust softphone volume and PC sound volume accordingly.

在沒有通話時,按住「播放/暫停」▶Ⅱ按鈕 2 秒,即可暫停或繼續播放串流音訊。 附註 您必須先暫停串流音訊,才能使用耳機語音命令開始用耳機外撥 *(*回撥或聲控撥 號*)*。 播放或暫停串流音訊

> 附註 若您在串流音訊時關閉耳機的電源,或是超出手機的可用範圍,在重新連線時,您 的耳機將無法播放/暫停串流, 直到使用您的手機手動繼續串流為止。

Smart Sensor 會在您戴上或取下耳機時予以回應。透過 Plantronics Hub 自訂。以下為預設 設定的說明。 使用感應器

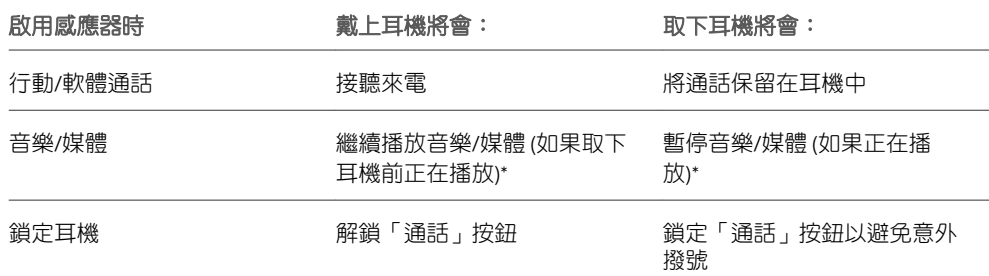

附註 *\**功能會因應用程式而異。可能無法透過網路應用程式使用。

# 重設感應器

如果感應器未如預期運作,您可能需要進行重設。

若要重設感應器,請直接將耳機連接至您電腦的 USB 連接埠,然後耳塞向上,將耳機置 於平坦、非金屬的平面上至少 10 秒鐘。

# 停用感應器

有幾種方式可以停用耳機的 Smart Sensor: •透過 Plantronics Hub 軟體管理感應器

•同時按住「靜音」 《 和「通話」 、按鈕 4 秒以上,直到 LED 燈開始閃紫燈,接著閃紅燈。 重複步驟即可重新啟動;LED 燈隨即先閃紫燈,再閃藍燈

附註 串流音訊時無法停用感應器。

<span id="page-13-0"></span>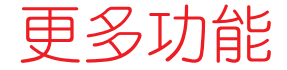

## 選取語言

- 使用 Plantronics Hub 軟體,您可以無線變更您耳機的語言。下載:[plantronics.com/](https://www.plantronics.com/software) [software](https://www.plantronics.com/software)。選擇:
- •當耳機與智慧型手機配對後,在適用於 iOS/Android 的 Plantronics Hub 中選擇耳機語言。
- •將耳機透過 USB 轉接器或纜線連接至電腦,在適用於 Windows/Mac\* 的 Plantronics Hub 中 選擇耳機語言。 *\**並非所有機型皆隨附 *USB* 轉接器。

# 語音警示清單

以下為常用語音警示的清單。您可以使用 Plantronics Hub 自訂部分警示。下載 Plantronics Hub: [plantronics.com/software](https://www.plantronics.com/software)

- •「Answering call」(接聽來電)
- •「Battery low」(電量不足)
- •「Redialing last outgoing call」(重撥上一通撥出的電話)
- •「Incoming call」(來電)
- •「Mute on/mute off」(靜音開啟/靜音關閉)
- •「No phone is connected」(沒有已連線的電話)
- •「Pairing」(正在配對)
- •「Pairing incomplete, restart headset」(配對未完成,請重新啟動耳機)
- •「Pairing successful」(配對成功)
- •「Power on/off」(電源開啟/關閉)
- •「Phone X connected/disconnected」(電話 X 已連線/已中斷連線)
- •「Recharge headset」(為耳機充電)
- •「Smart sensors on/off」(開啟/關閉 Smart Sensor)
- •「Battery high」(電量充足)
- •「Volume maximum/minimum」(最大/最小音量)

使用 Plantronics Hub 啟用或停用接聽/拒接語音命令。請造訪 [plantronics.com/software](https://www.plantronics.com/software)。

修改「answer/ignore」 (接聽/拒接) 語音命令

使用兩支手機多點連線技術讓您可以配對第二支手機,並從任一手機接聽來電。

完成兩支手機的配對後,即可輕鬆接聽任一手機的來電。 若在通話中,您會聽到第二支配對手機來電的鈴聲通知。 若要接聽來自另一支手機的第 二通電話,您必須結束目前的通話 (按一下「通話」按鈕),以便自動接聽新來電。 如果選擇不接聽,則第二通電話將進入語音信箱。

#### 若要管理您的耳機設定,您可以在電腦上使用適用於 Windows/Mac 的 Plantronics Hub, 或是在行動裝置上使用適用於 iOS/Android 的 Plantronics Hub。請造訪 [plantronics.com/](https://www.plantronics.com/software) [software](https://www.plantronics.com/software) ° 變更耳機設定

可變更的設定包括: •耳機語言

plantronics:

- •接聽來電警示
- •靜音
- •靜音提醒
- •智慧感應器
- •韌體更新
- •串流音訊 (A2DP)
- •HD 語音 (寬頻音訊)
- •開啟/關閉來電顯示
- •通話接聽/拒接
- •音訊頻道提示音
- •還原預設設定
- •Find MyHeadset︰清除事件歷程記錄

<span id="page-15-0"></span>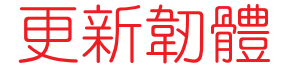

保持韌體為最新版本可改善效能,並為耳機增加新功能。

若要更新您的耳機韌體,請分別從您的電腦使用 Windows 版或 Mac 版 Plantronics Hub, 或從行動裝置使用 iOS 版或 Android 版 Plantronics Hub。下載 Plantronics Hub: [plantronics.com/software](https://www.plantronics.com/software)。選擇:

- •適用於 Windows/Mac 的 Plantronics Hub :在耳機連接到電腦時,檢查「更新」,查看是 否有可用的韌體更新。
- •適用於 iOS/Android 的 Plantronics Hub︰在耳機與智慧型手機配對後,檢查「設定 」,查 看是否有可用的韌體更新。

更新韌體時︰

- •請先取下耳機。在更新完成之前,請勿使用您的耳機或裝置。
- •中斷耳機與其他裝置的連接,例如手機、平板裝置與電腦
- •請勿透過第二個裝置啟動第二次更新
- •請勿由智慧型手機串流媒體
- •請勿接聽或撥打電話

附註 智慧型手機:如果會收到頻繁的通話、電子郵件或是簡訊,請於更新期間開啟智慧 型手機設定中的勿擾功能。

若您已經歷數次無線韌體更新失敗,或是您的耳機沒有回應,請採取下列步驟: 耳機復原

- **1** 下載並安裝 Windows/Mac 版的 Plantronics Hub:[plantronics.com/software](https://www.plantronics.com/software)
- **2** 使用 USB 纜線將耳機連接至電腦
- 3 開啟 Plantronics Hub, 前往「說明」>「支援」>「韌體更新與復原」, 然後輸入產品 ID (PID),以完成復原

尋找您的產品 ID (PID)。選擇:

- •Plantronics Hub 的耳機復原說明
- •Plantronics Hub 首頁畫面

<span id="page-16-0"></span>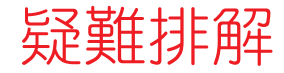

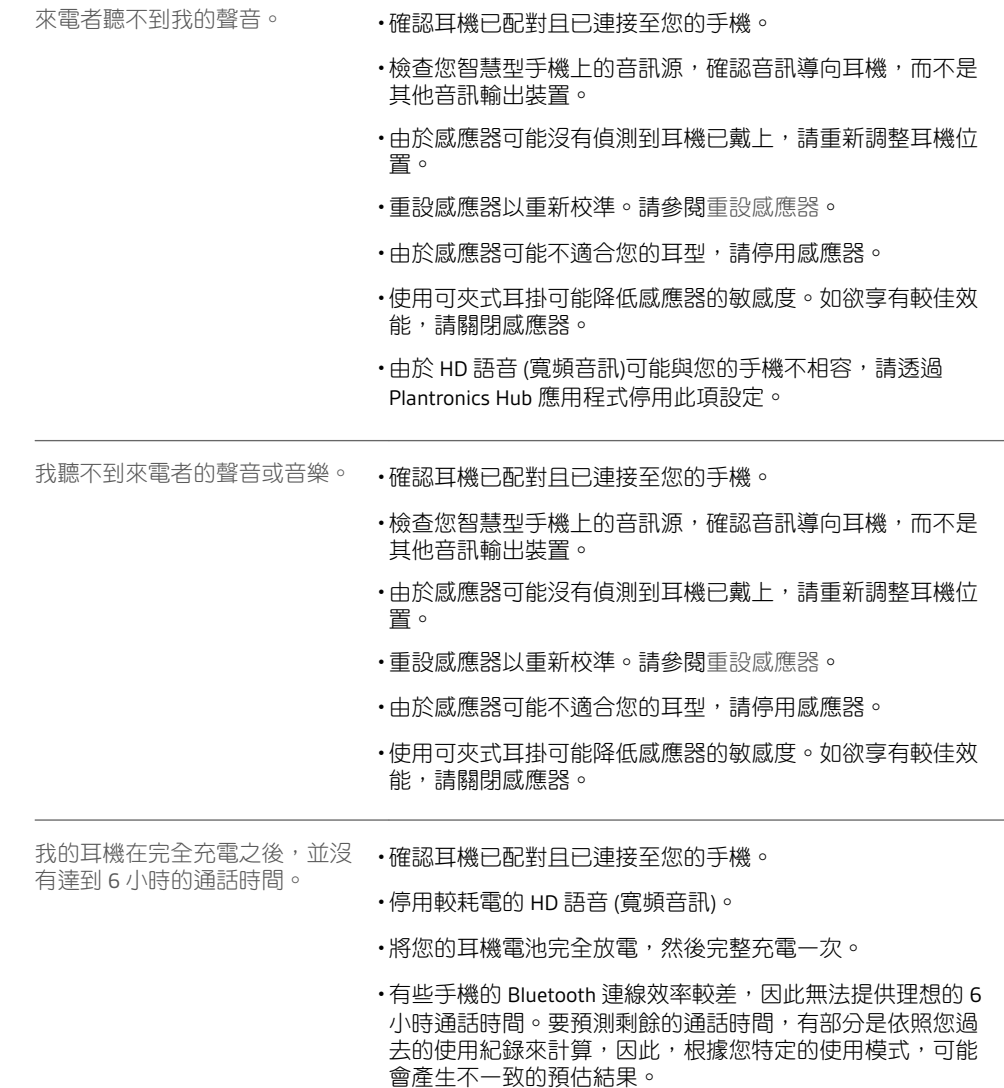

<span id="page-17-0"></span>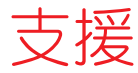

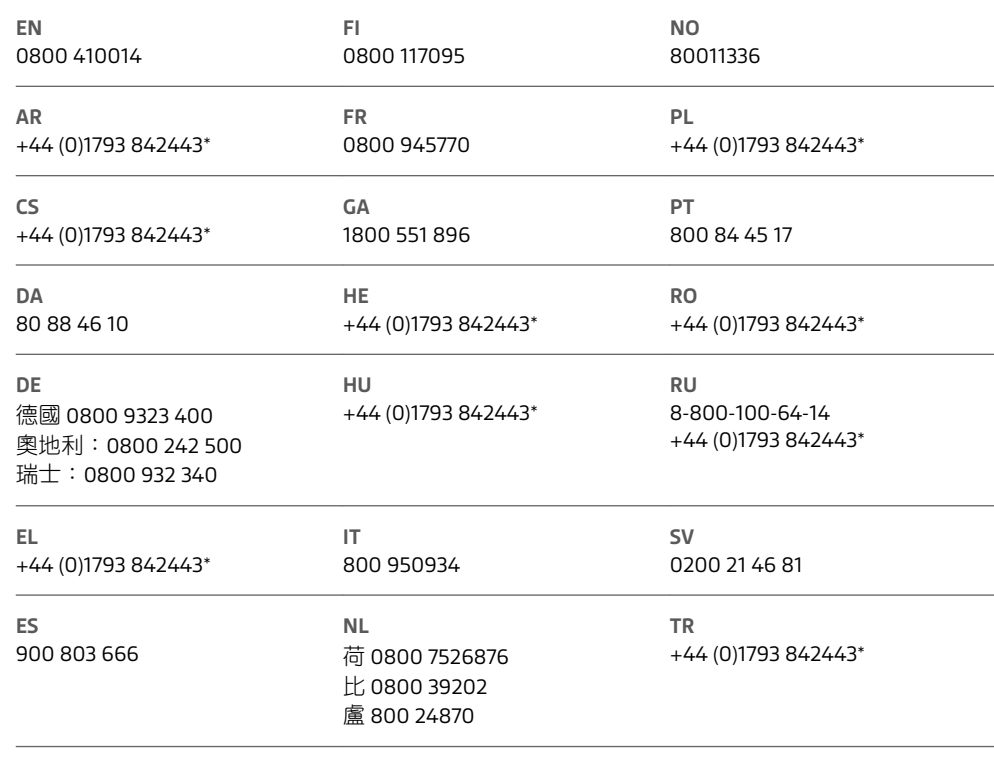

*\**提供英語支援

如需保固詳細資料,請前往 plantronics.com/warranty。

需要進一步協助嗎?

**plantronics.com/support**

# $plantonics_{\text{Simplify Smarter Communications}^{\infty}}$

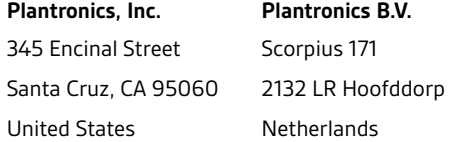

© 2017Plantronics 和 Voyager 為 Plantronics, Inc. 在美國及其他國家/地區註冊的商標;PLT 為 Plantronics, Inc. 的商標。Bluetooth 商標由 Bluetooth SIG, Inc. 所擁有,經授權由 Plantronics, Inc. 使用。Google Play 和 Google Play 標誌為 Google Inc 的商標。N 標記為 NFC Forum, Inc. 在美國及其他<br>國家/地區的註冊商標。所有其他商標隸屬各自所有人擁有。

專利:US 9,264,792;D717,771;D730,877;D766,209;專利申請中。 208304-30 (06.17)